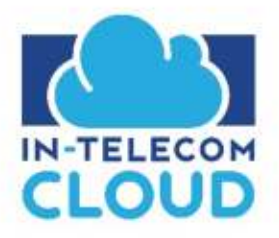

## **How to Access ITC HD Video Conferencing**

- Log into your manager or user portal ۰
	- $\circ$ https://portal.itccloud.com/
	- **Enter Credential** ö
- Once logged in select Apps drop down then ITC HD

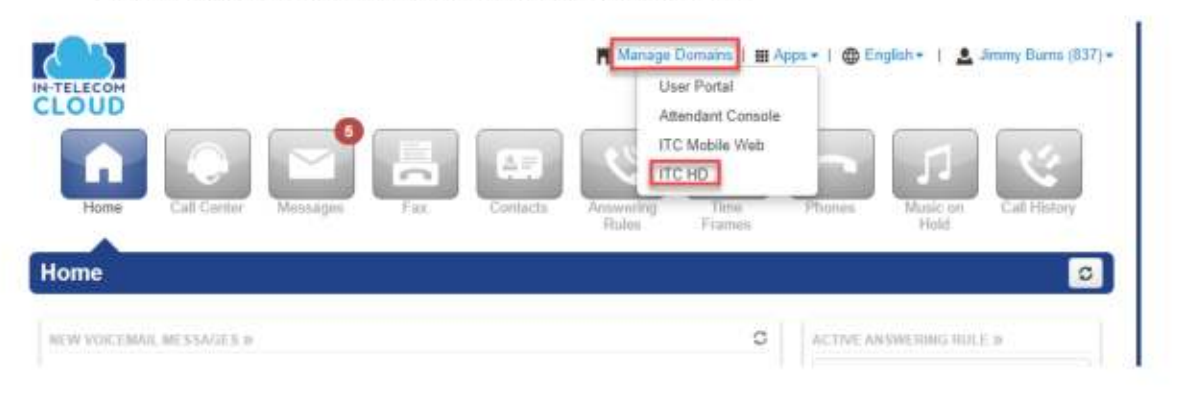

- You can also browse to this URL to schedule a meeting (Your Portal Logins will be ö needed)
	- https://portal.itccloud.com/video/
- Select "Start a New Meeting" to launch a meeting on demand or "Schedule A Meeting"

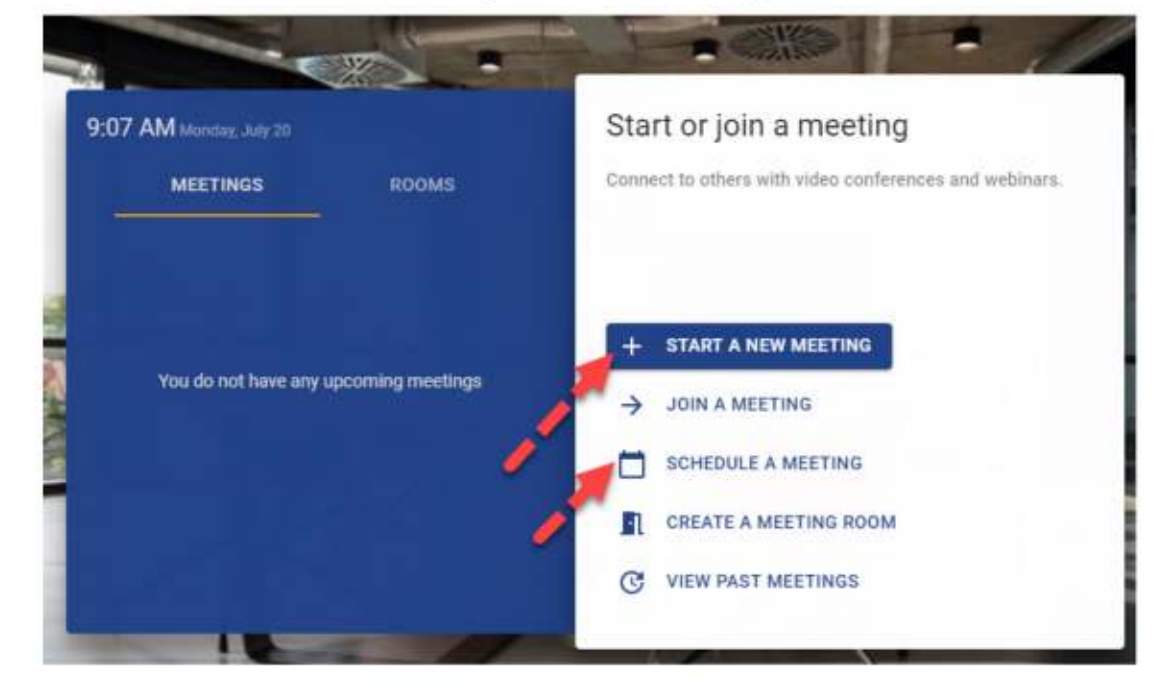

Fill out all details in is entirely. A meeting request will be sent to all attendees and the host. ٠

 $\circ$  For help with each field please hover your mouse over the  $^{\circledR}$